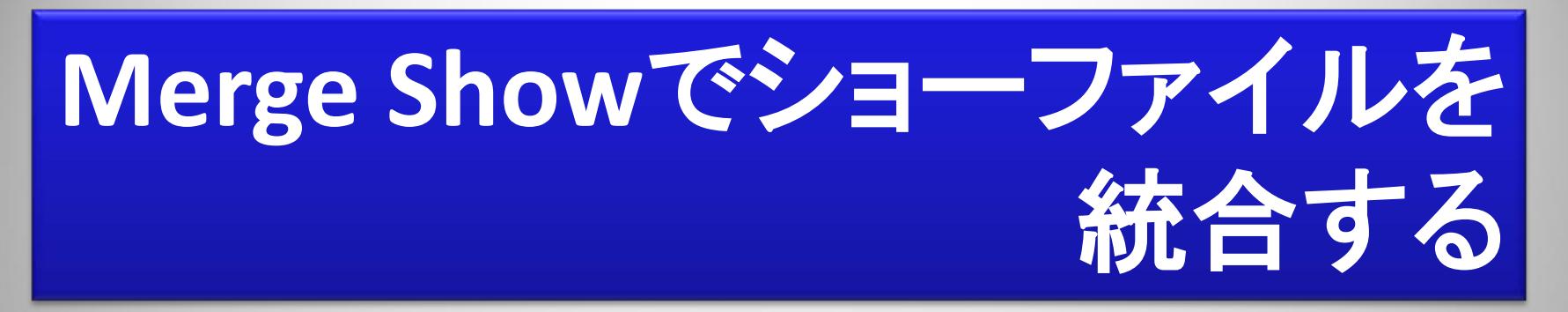

#### どんな時に使用するのか?

- → 複数人でプログラムしたショーファイルを1つにまとめる
- → 過去のショーファイルから必要な情報(パレットやエフェクト)を移行する
- → 正常に使用できないショーファイルから不要な情報を削ぎ落とす
- → Fixture Builderのライブラリーを他のショーファイルから取り込む

マージ先(これから使いたい)ショーファイルを読み込んでから以下の手順でマー ジを開始します。

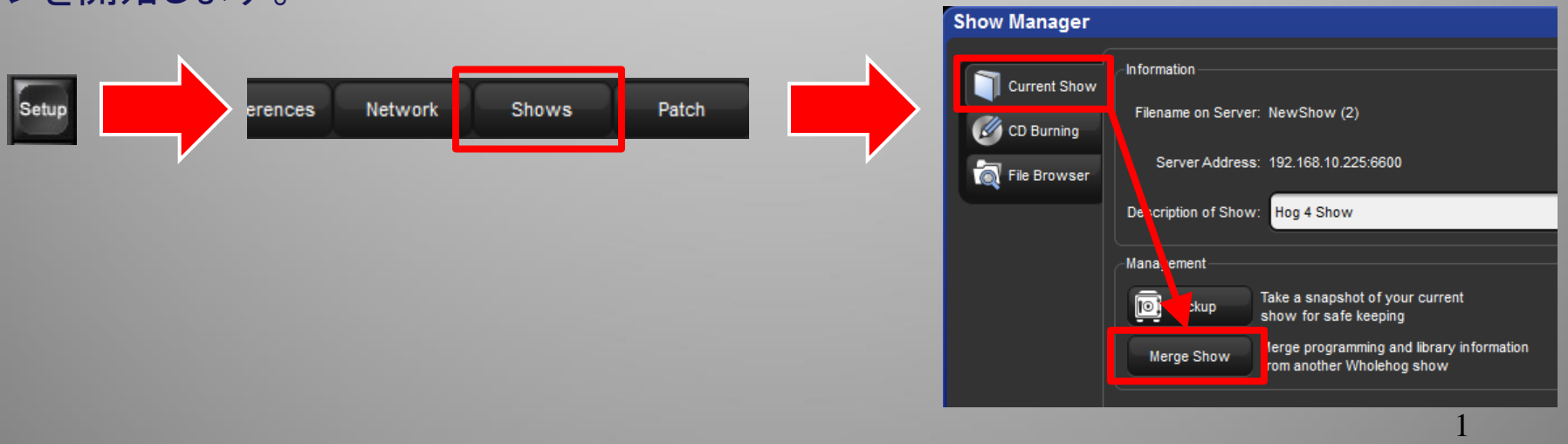

## ①マージ(取込)したいショーデータ選択 (「ソースのショーファイル」と言います。)

USBメモリやコンソール 本体内にあるショーファ イル、またはバックアッ プショーファイルを選択 します。

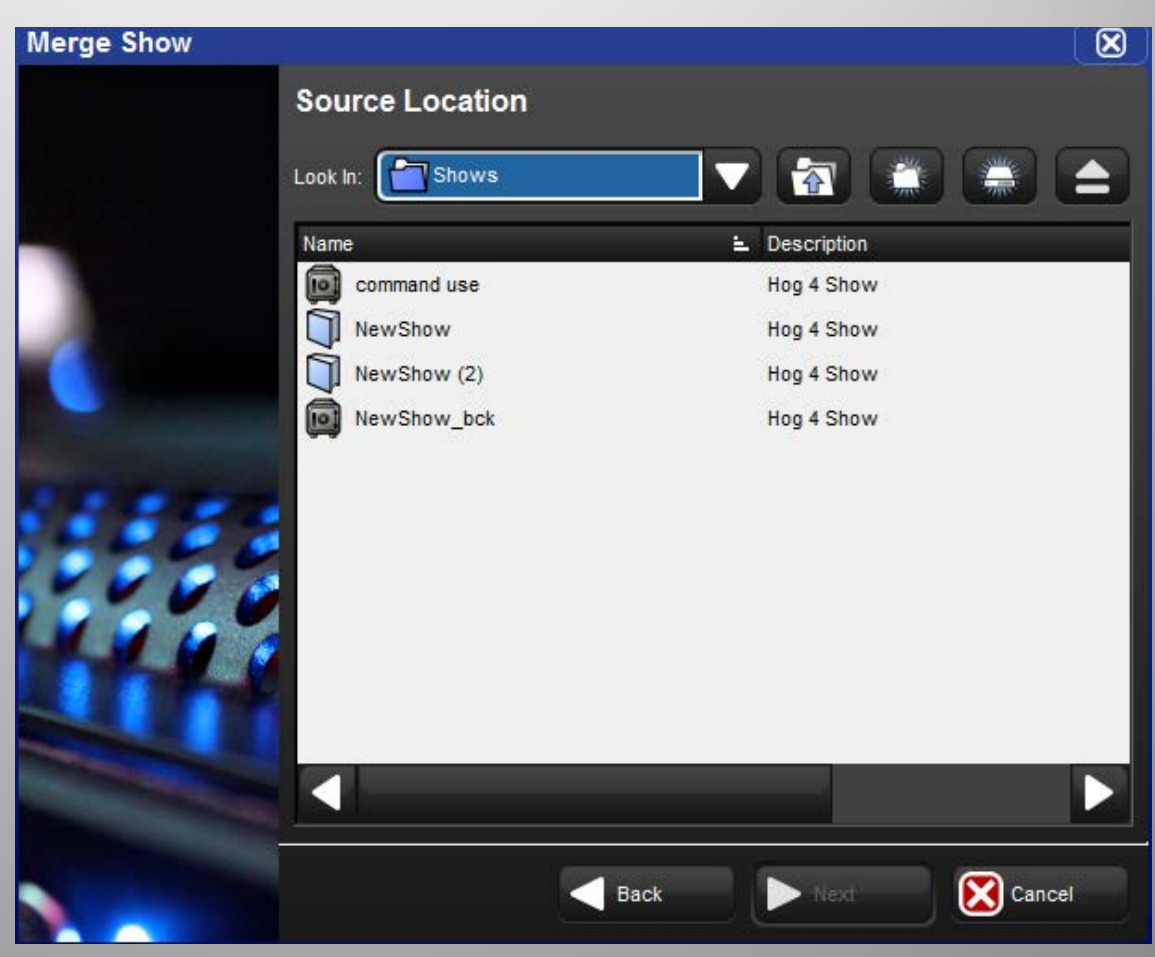

# ②ライブラリーのマージ

### ※ 必要に応じて選択(チェックを入れる)

ライブラリーを取り込みたい場合にチェックを 入れます。必須ではありません。

Rev. : ライブラリーのリビジョン (数字が大きいほど新しい)

Change :

- Not In Show →ショーファイルに入ってい ないフィクスチャー。必要ならばチェックを 入れる
- Older →今読み込んでいるショーファイル のライブラリーと比較して古いリビジョン
- Newer →新しいリビジョン
- **Same →同じリビジョン ({Show Same** Revision}にチェックを入れると表示されま す。)

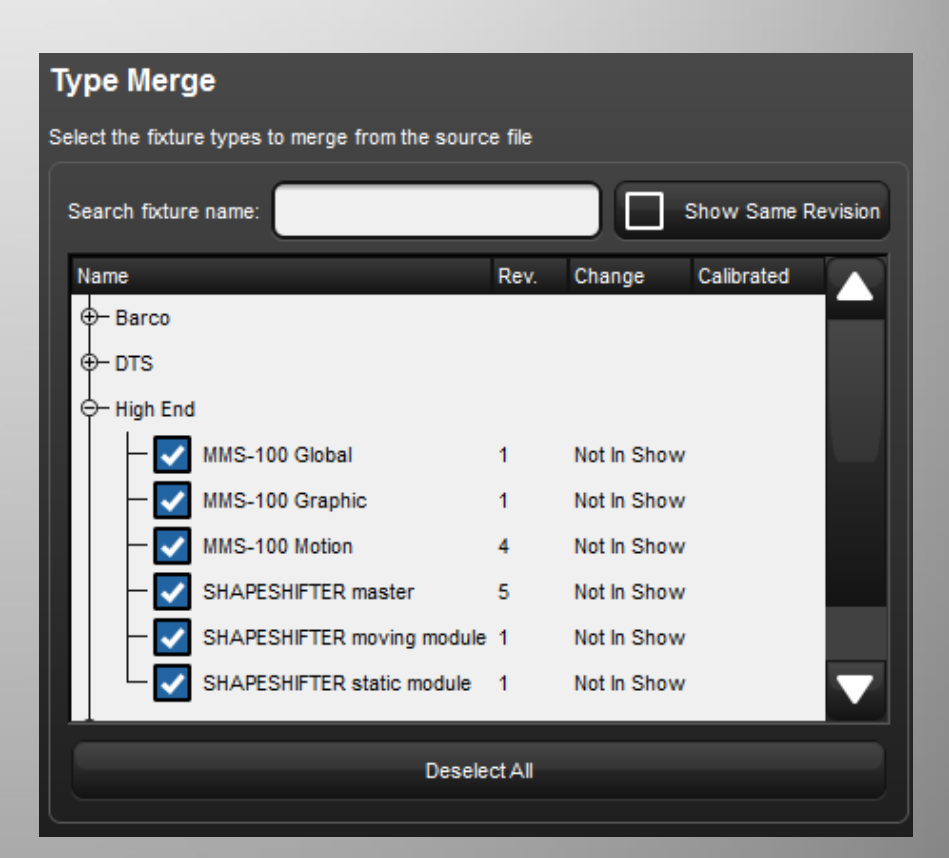

③パッチ済フィクスチャーのマージ

※ 主にReplaceを使用

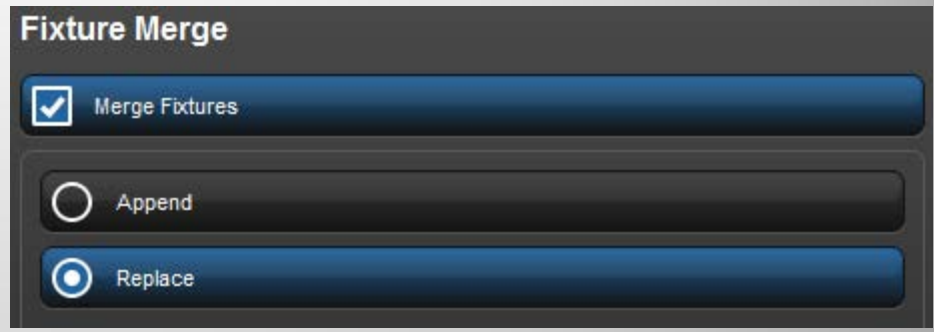

- 
- **Replace**: **<sup>&</sup>gt;** 機種とユーザーナンバー(灯体番号)を基準に照合します。
	- **>** 機種とユーザーナンバーが同じなら台数は増えません。ソースのフィクス チャー情報に置き換えられます。(ゴボサムネイルなど)
	- **>** 被る機種・ユーザーナンバーがない場合はそのまま追加します。
	- **>** マージ先のショーファイルにあるフィクスチャーがソースのショーファイルに 無い場合は、マージ先のショーファイルのフィクスチャーは残ります。
- Append:現在「Fixture Window」にあるフィクスチャーの後に追加。機種とユーザーナンバーが 被っていると自動的にユーザーナンバーが変更されます。

※v3.1.0よりパッチ情報も移行できるようになりました。

## パッチ情報の移行 (Replaceの場合)

#### Fixture Merge で Replace(置き替え) を選択した場合

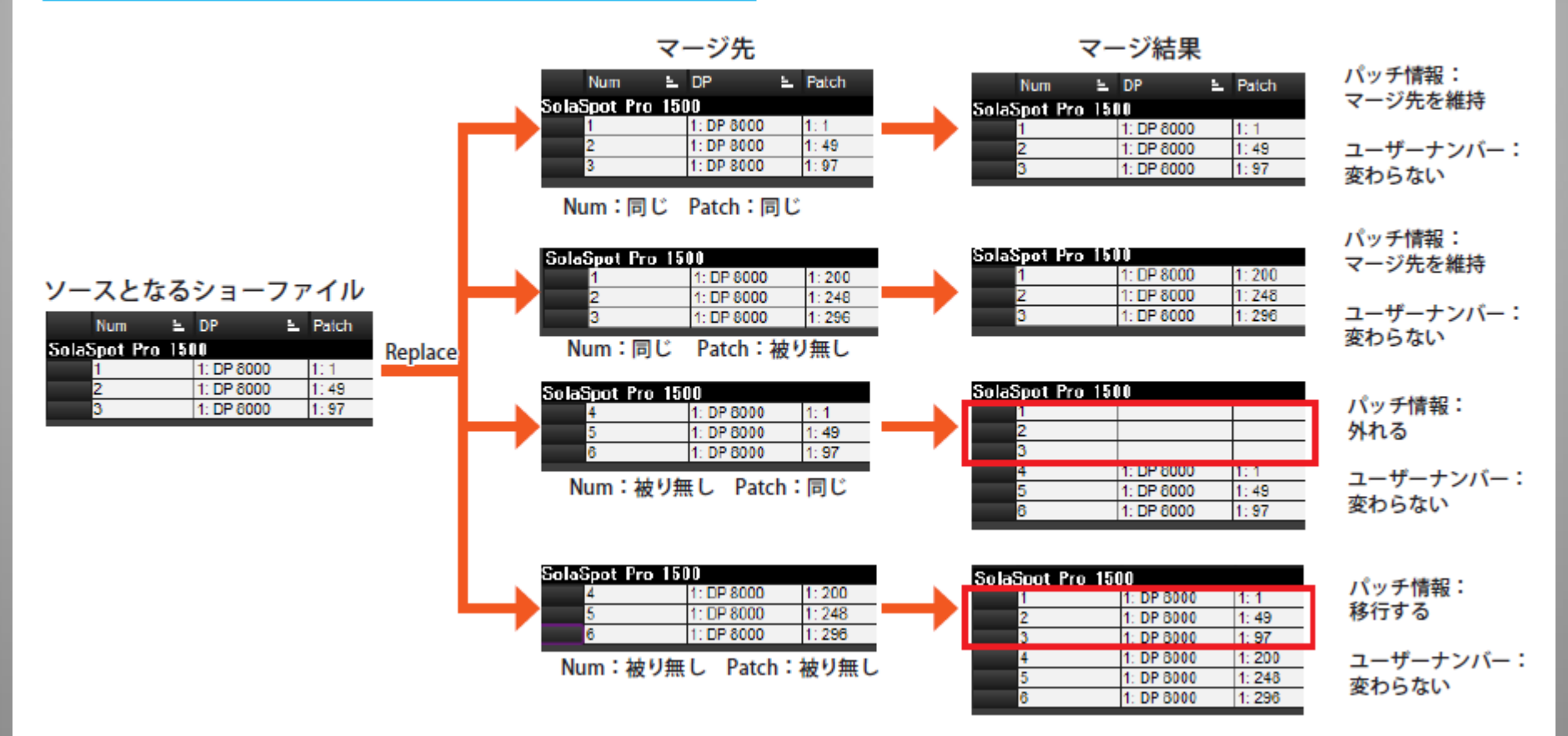

- ソースとなるショーファイル→手順①で選択したショーファイル
- マージ先→今読み込んでいるショーファイル
- ※ ユーザーナンバーが同一でパッチも同一ならばフィクスチャーは増えません。

パッチ情報は基本的にマージ先の情報を優先します。

④ユーザーカインドのマージ

### ※ 必要に応じて選択(チェックを入れる)

追加したいユーザーカインドを選択します。 オプションは{Append}(追加)のみ。

※ファンクションキーのもう一つのモード 「Command」はマージできません。 再割当てが必要です。

> マージしたい項目を選択します。 最初はすべて選択済みです。 (青くハイライトされると選択済 みとなります。⑤以降も同様に 選択していきます。)

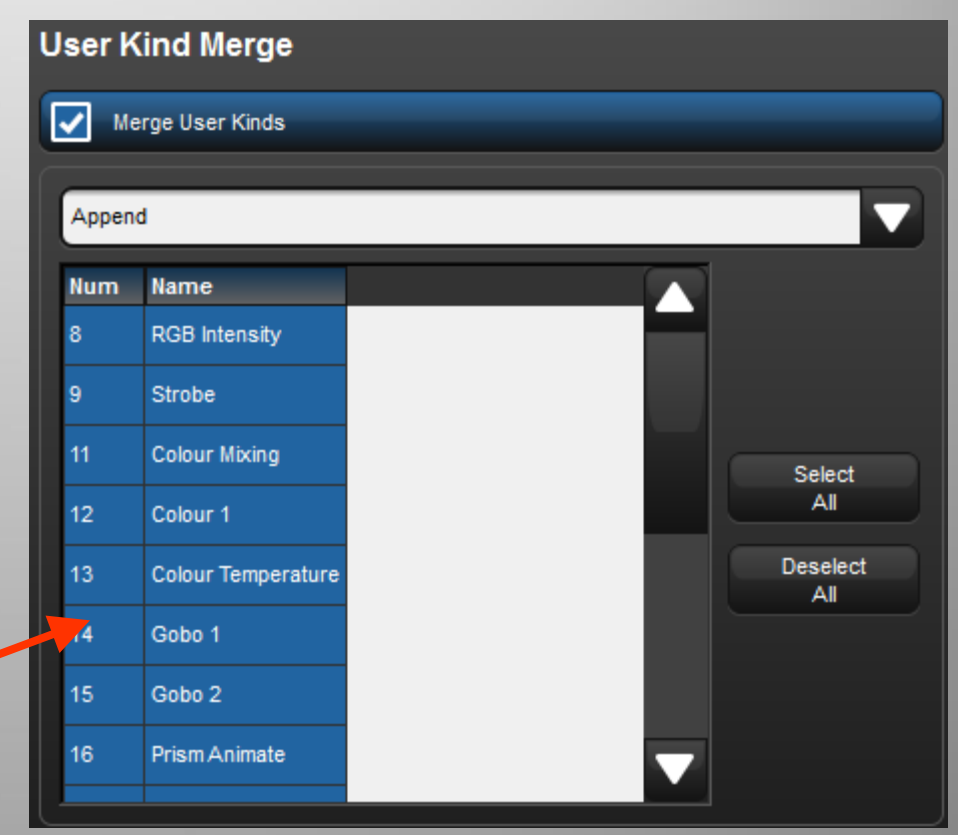

# ⑤グループのマージ

### ※ 必要に応じて選択

• Merge By Number:同じ番号のグループがマージ 先のショーファイルに見つかった場合にはマージ (併合)します。何らかの不一致が存在する場合に は、マージ先のグループがソースのショーファイル のグループへ修正されます。

ソースとマージ先でそれぞれグループを追加する 場合はグループ番号が被らないように注意が必要 です。番号が被らなければ同じ番号のグループが 追加されます。

- Append:選択した全てのグループを後ろに追加します。
- Append Different:同じ名前のグループが現在のショーファイルに 見つからない場合には追加します。
- Merge By Name:同じ名前のグループが現在のショーファイルに 見つかった場合には、マージ(併合)します。何らかの不一致が 存在する場合には、現在のグループが修正されます。
- Replace:同じ番号のグループが現在のショーファイルに見つかっ た場合には、ソースのショーファイルのグループへ置き替えられ ます。一致するグループが見つからなかった場合には追加します。

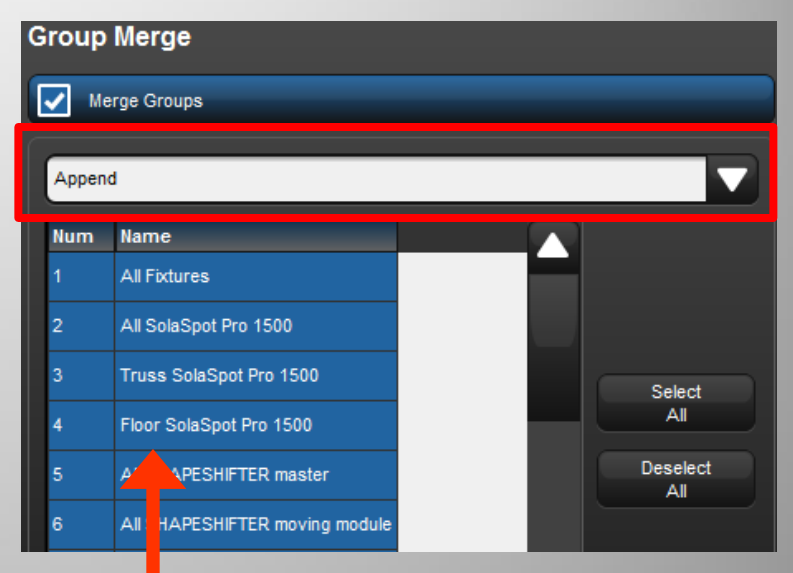

#### 共通のグループは注意!

Merge By Numberの場合、共通のグ ループはソース、マージ先ともに何も 変更をしていなければ、現在の記憶 状態を維持します。

7 ショーのグループを維持したいなら選 変更している場合、ここで選択されて いるとソースのグループ情報へ追加 修正されます。今読み込んでいる 択を外してください。

## ⑥パレットのマージ

## ※ 必要に応じて選択

• Merge By Number:各種パレットで同じ番号のパ レットがマージ先のショーファイルに見つかった 場合にはマージ(併合)します。何らかの不一致 が存在する場合にはマージ先のパレットがソー スのショーファイルのパレットへ修正されます。

ソースとマージ先でそれぞれパレットを追加する 場合はパレット番号が被らないように注意が必 要です。番号が被らなければ同じ番号のパレット が追加されます。

- Append:選択した全てのパレットを後ろに追加します。
- Append Different:同じ名前のパレットが現在のショーファイル に見つからない場合には追加します。
- Merge By Name:同じ名前のパレットが現在のショーファイルに 見つかった場合には、マージ(併合)します。何らかの不一致が 存在する場合には、現在のパレットが修正されます。
- Replace:同じ番号のパレットが現在のショーファイルに見つ かった場合には、ソースのショーファイルのパレットへ置き替え られます。一致するパレットが見つからなかった場合には、追 加します。

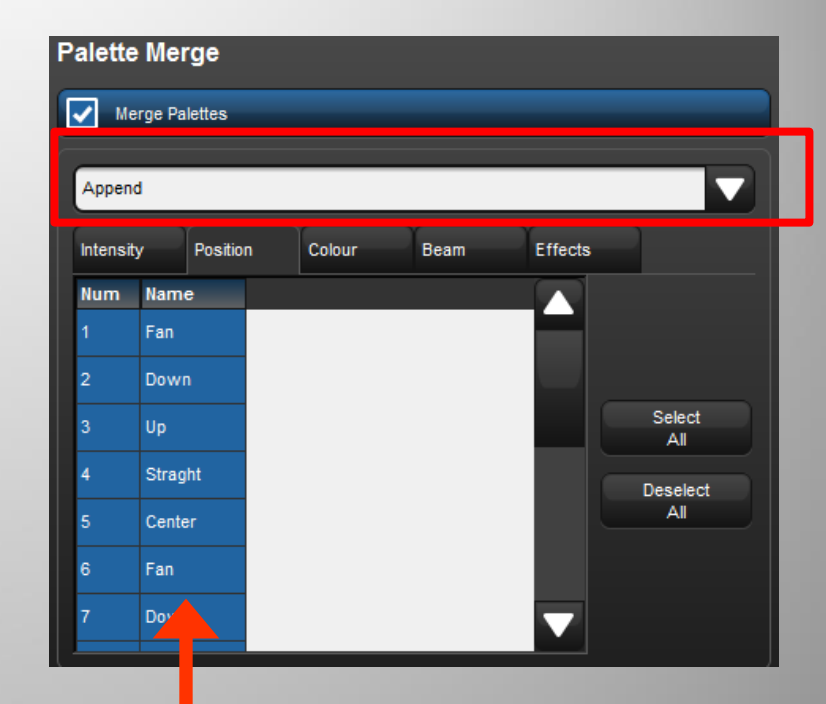

#### 共通のパレットは注意!

Merge By Numberの場合、ソース、 マージ先ともに何も変更をしていなけ れば、現在の記憶状態を維持します。

のパレットを維持したいなら選択を外し 変更している場合、ここで選択されて いるとソースのパレット情報へ追加修 正されます。今読み込んでいるショー てください。

⑦プロットのマージ ※ 必要に応じて選択

- Merge By Number:同じ番号のプロットがマージ先のショーファ イルに見つかった場合にはマージ(併合)します。何らかの不 一致が存在する場合にはマージ先のプロットがソースのショー ファイルのプロットへ修正されます。
- Append:選択した全てのプロットを後ろに追加します。
- Append Different:同じ名前のプロットが現在のショーファイル に見つからない場合には追加します。
- Merge By Name:同じ名前のプロットが現在のショーファイルに 見つかった場合には、マージ(併合)します。何らかの不一致が 存在する場合には、現在のプロットが修正されます。
- Replace:同じ番号のプロットが現在のショーファイルに見つ かった場合には、ソースのショーファイルのプロットへ置き替え られます。一致するプロットが見つからなかった場合には、追 加します。

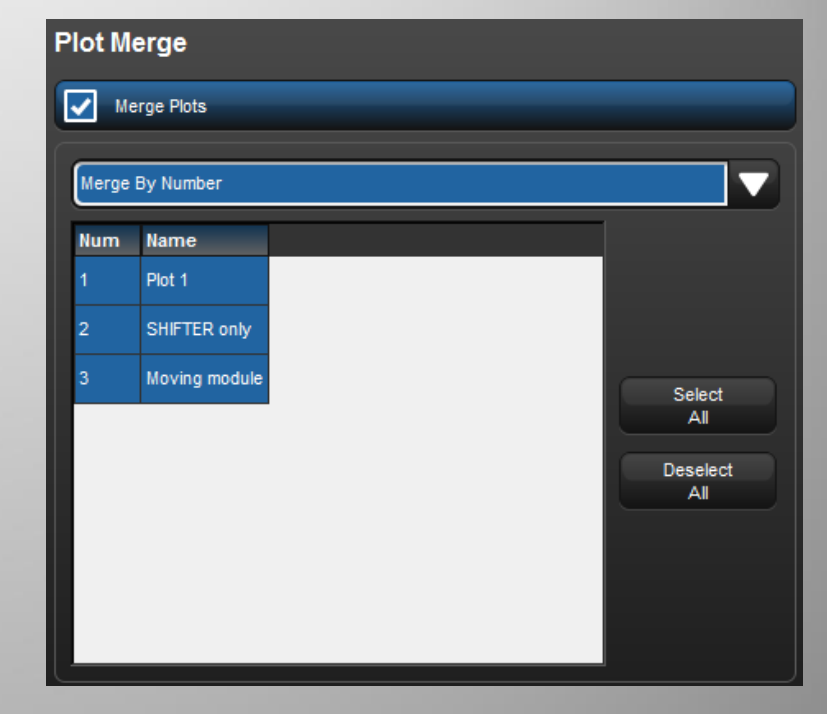

# ⑧キューリストのマージ

## ※ 必要に応じて選択

- Merge By Number:同じ番号のリストがマージ先のショーファイ ルに見つかった場合にはマージ(併合)します。何らかの不一 致が存在する場合にはマージ先のリストがソースのショーファ イルのリストへ修正されます。
- Append:選択した全てのリストを後ろに追加します。
- Append Different:同じ名前のリストが現在のショーファイルに 見つからない場合には追加します。
- Merge By Name:同じ名前のリストが現在のショーファイルに見 つかった場合には、マージ(併合)します。何らかの不一致が存 在する場合には、現在のリストが修正されます。
- Replace:同じ番号のリストが現在のショーファイルに見つかっ た場合には、ソースのショーファイルのリストへ置き替えられま す。一致するリストが見つからなかった場合には、追加します。

※さらに同じリストで同じCue番号があった場合、マージ(併合)する か置き替えるか選べます。

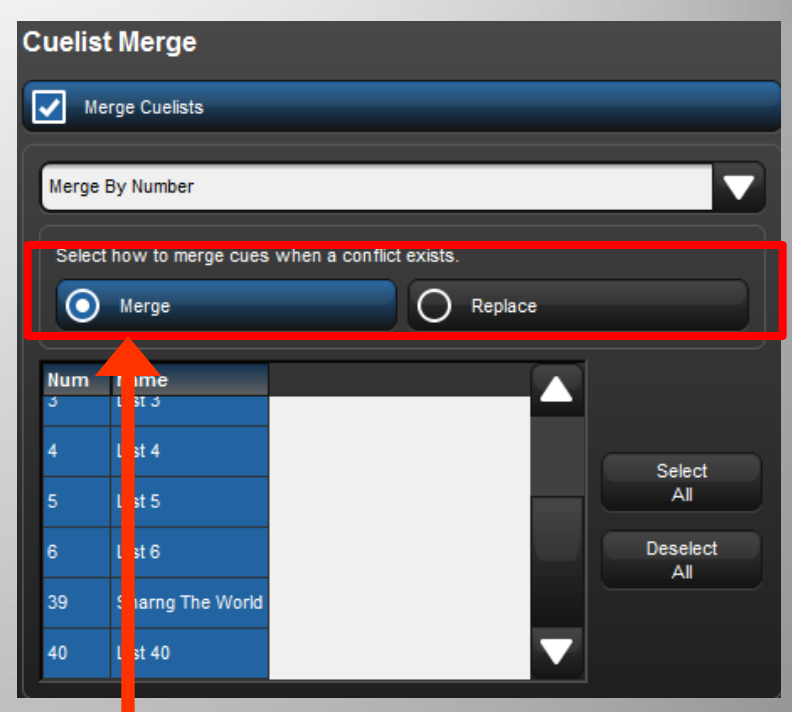

同じ番号のCuelistに元の Cueを消さずにCueを追加 するにはお互いのショー ファイルでCue番号が被 らないように注意する必 要があります。

⑨シーンのマージ

### ※ 必要に応じて選択

- Merge By Number:同じ番号のシーンがマージ先のショーファ イルに見つかった場合にはマージ(併合)します。何らかの不 一致が存在する場合にはマージ先のシーンがソースのショー ファイルのプロットへ修正されます。
- Append:選択した全てのシーンを後ろに追加します。
- Append Different:同じ名前のシーンが現在のショーファイルに 見つからない場合には追加します。
- Merge By Name:同じ名前のシーンが現在のショーファイルに 見つかった場合には、マージ(併合)します。何らかの不一致が 存在する場合には、現在のシーンが修正されます。
- Replace:同じ番号のシーンが現在のショーファイルに見つかっ た場合には、ソースのショーファイルのシーンへ置き替えられ ます。一致するシーンが見つからなかった場合には、追加しま す。

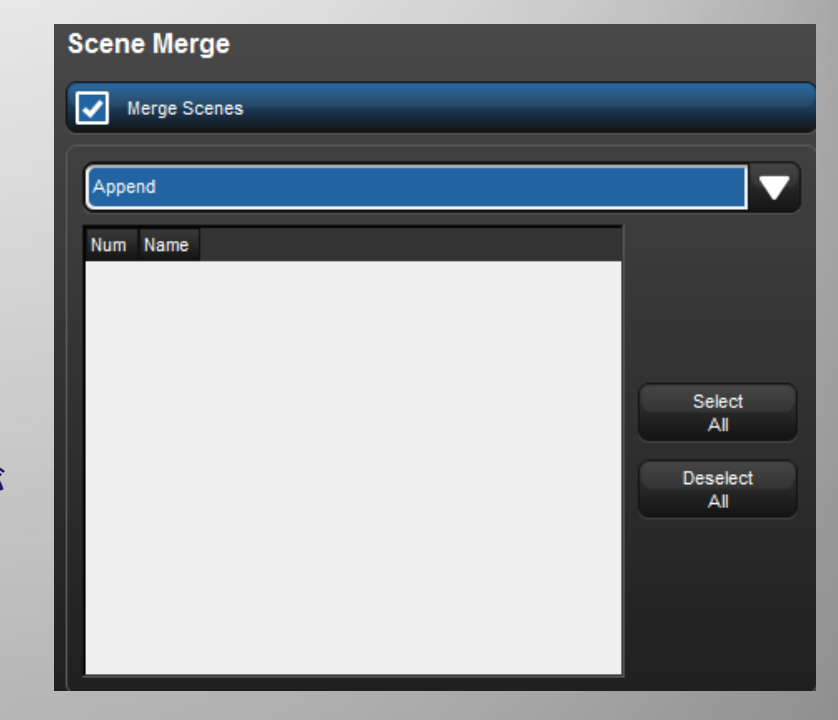

⑩ページのマージ

### ※ 必要に応じて選択

- Merge By Number:同じ番号のページがマージ先のショーファ イルに見つかった場合にはマージ(併合)します。何らかの不 一致が存在する場合にはマージ先のページがソースのショー ファイルのページへ修正されます。
- Append:選択した全てのページを後ろに追加します。
- Append Different:同じ名前のページが現在のショーファイルに 見つからない場合には追加します。
- Merge By Name:同じ名前のページが現在のショーファイルに 見つかった場合には、マージ(併合)します。何らかの不一致が 存在する場合には、現在のページが修正されます。
- Replace:同じ番号のページが現在のショーファイルに見つかっ た場合には、ソースのショーファイルのページへ置き替えられ ます。一致するページが見つからなかった場合には、追加しま す。

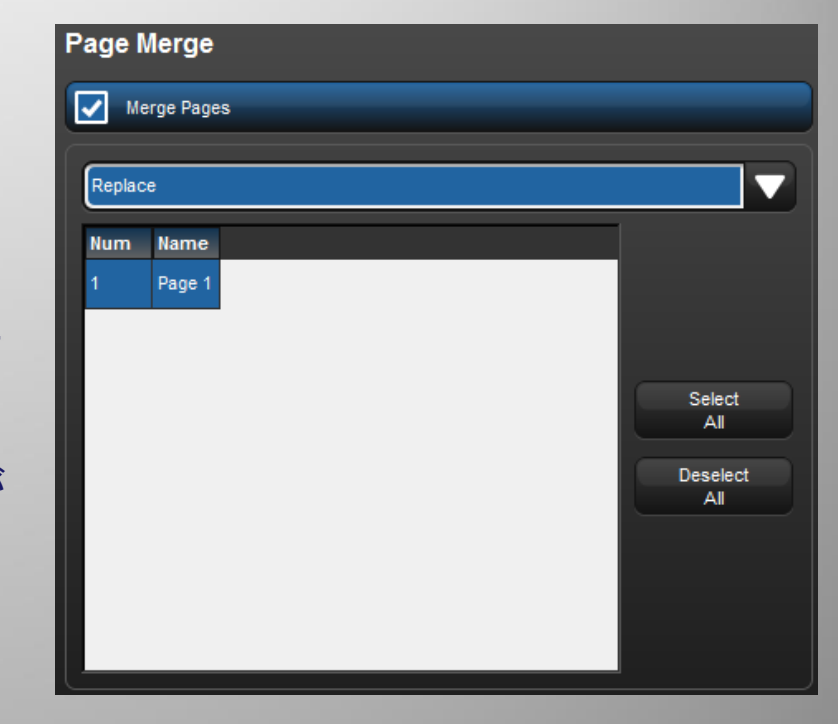

## ⑪マクロ・ビュー・レポートのマージ ※ 必要に応じて選択

- Merge By Number:同じ番号の項目がマージ先のショーファイ ルに見つかった場合にはマージ(併合)します。何らかの不一 致が存在する場合にはマージ先の項目がソースのショーファイ ルの項目へ修正されます。
- Append:選択した全ての項目を後ろに追加します。
- Append Different:同じ名前の項目が現在のショーファイルに 見つからない場合には追加します。
- Merge By Name:同じ名前の項目が現在のショーファイルに見 つかった場合には、マージ(併合)します。何らかの不一致が存 在する場合には、現在の項目が修正されます。
- Replace:同じ番号の項目が現在のショーファイルに見つかった 場合には、ソースのショーファイルの項目へ置き替えられます。 一致する項目が見つからなかった場合には、追加します。
- ※ ReportはReplaceのみ選択できます。

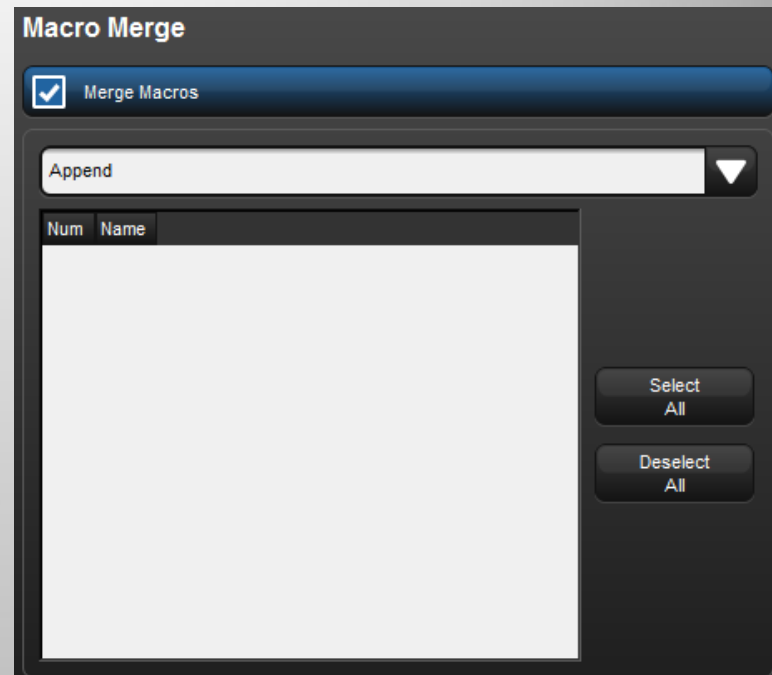

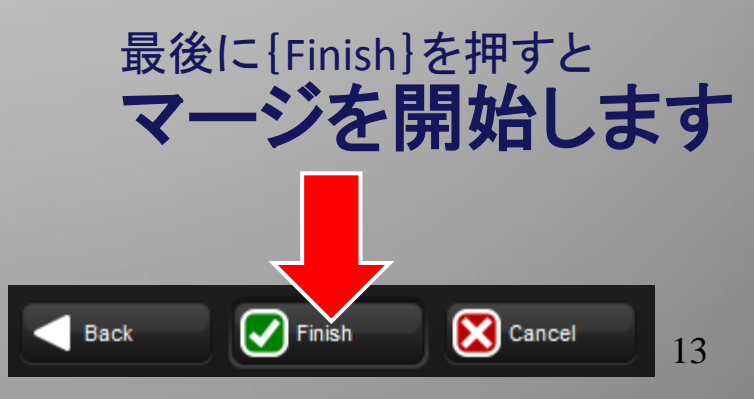

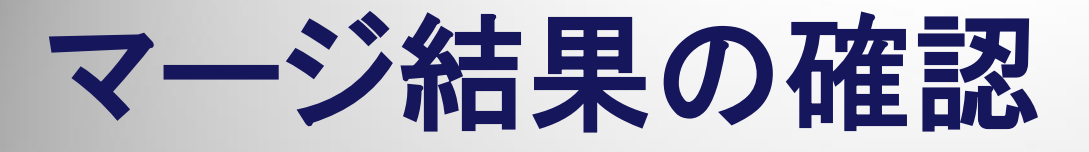

最後に「**Merge Finished**」が表示され たら完了です。

※途中で「**Failed**」の文字があったら 失敗です。何らかの不具合データが 含まれている可能性があります。

#### **Show Merging**

#### Show Merging progress

**Initializing Merge** Updating library Checking library consistency Replacing fixtures Appending User Kinds Replacing groups Merging palettes by number Merging plots by number Merging cuelists by number Appending scenes Replacing pages Appending macros Replacing views Replacing report queries

**Community Changes** Merge Finished

 $\mathbf{\mathcal{Q}}$  ok

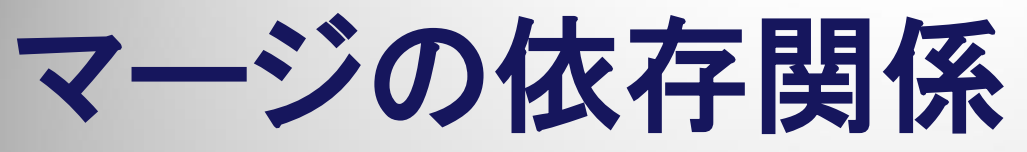

何かをマージしたい場合、一緒にマージする必要がある項目があります。 マージしたい項目から矢印の先にあるものが必要なマージ項目です。 例えばCuelistをマージしたいならFixtureとPaletteのマージが必須となります。

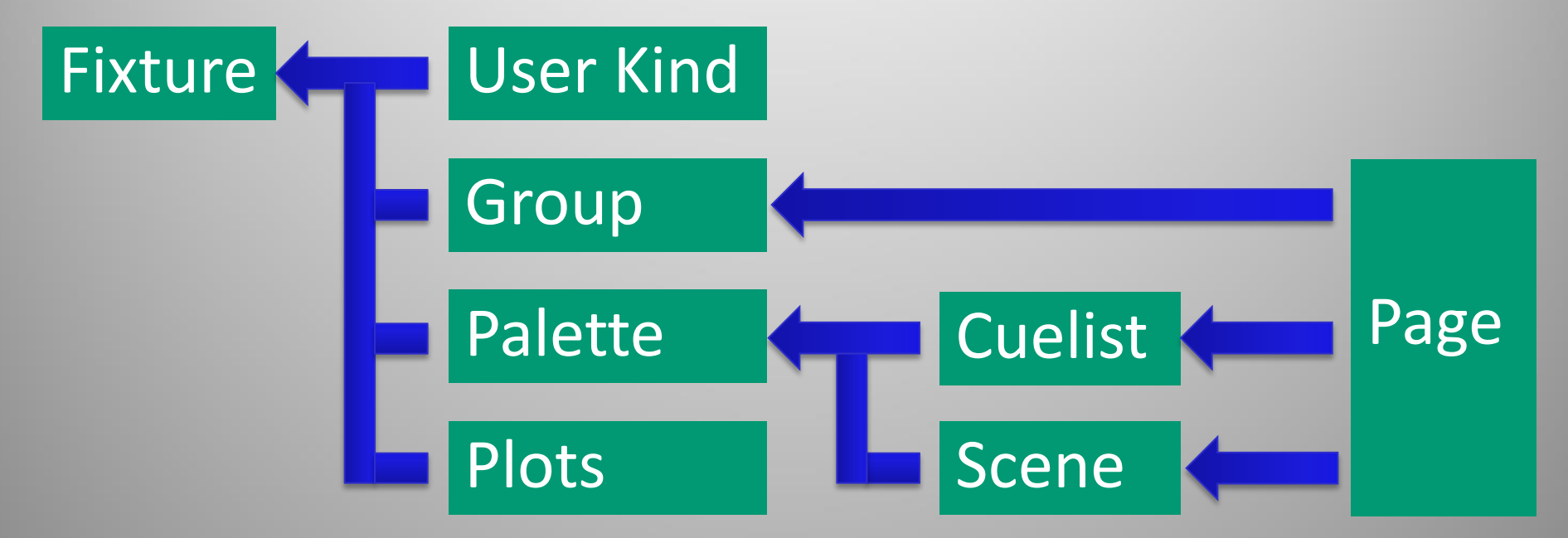

※ Type(ライブラリー)、Macro、View、Report Queryは単独でマージ可能です。

Fixture Merge可能で、同時にライブラリーも取り込まれます。(Fixure Builderで5 ※ フィクスチャーマージ(Fixture Merge)をするために、ライブラリーマージ(Type Merge)は、必須ではありません。Type Mergeでフィクスチャーを選択しなくても、 作成したフィクスチャーも含まれます。)

ソースとマージ先の

## ショーデータ選定を考える

マージする場合、どのデータを優先するのか、マージして書き換えても**OK**なのか、把握しておくこ とが大切です。以下は一例です。

● ソースのショーファイル:メインで打ち込んだ人(優先させたいデータ)

● マージ先のショーファイル:サブで打ち込んだ人(マージで書き換えられてもOKなデータ)

現場でポジションパレット修正をしたショーファイルをどちらにしたら良いか?

→ソースのショーファイルにしてマージ先を上書きする。

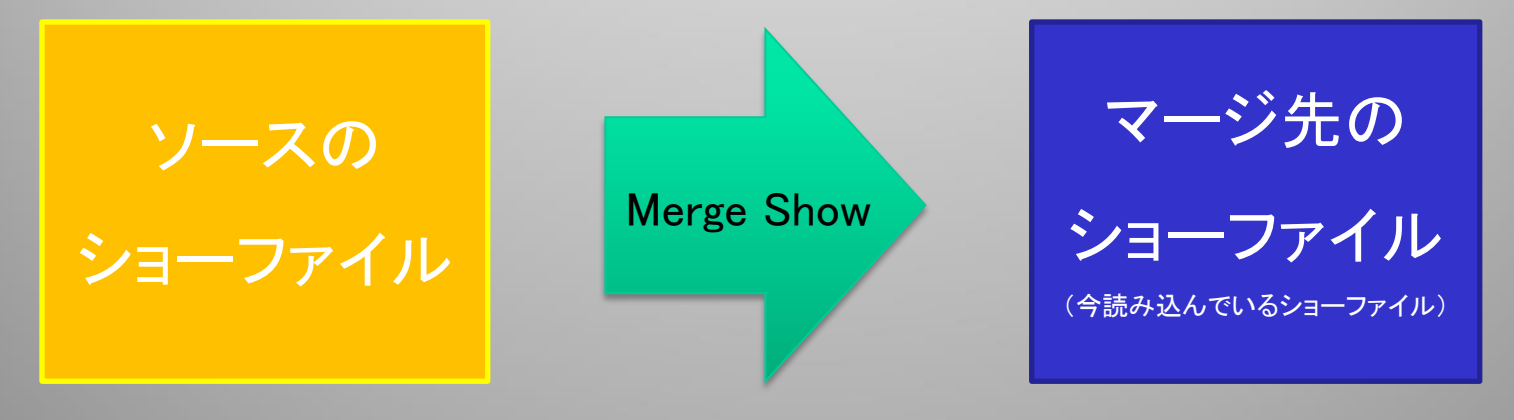

ソースの情報が上書きされる

(Merge By XXXやReplaceを選択した場合)

## その他マージの注意点

- ピクセルマップの動画・静止画コンテンツをマージする場合は、「Pixelmap Layer」フィクスチャーをType MergeまたはFixture Mergeで取り込んでください。
- Media Pickerに表示されるGoboなどのサムネイルはフィクスチャーをFixture Mergeで取り込んでください。(Type Mergeでは取り込めません)
- Fixture Builderで作成したライブラリー・データのマージも可能です。
- バックアップショーファイルは何度でも再利用が可能です。先にソースのショー ファイル、マージ先のショーファイルともにバックアップを取っておいて、何度か マージショーを試して最適な設定方法をさがすことをおすすめします。

☆ワンポイント☆ バックアップショーファイルを使ってショーファイルを立ち上げると、バックアップ ショーファイルをもとにして別の生のショーファイルを作成します。そのため、バック アップショーファイルは何度でも再利用が可能になっています。